### **Inhaltsverzeichnis**

### **OE5XUL ATV-Relais Geiersberg**

[Versionsgeschichte interaktiv durchsuchen](https://wiki.oevsv.at) [VisuellWikitext](https://wiki.oevsv.at)

#### **[Version vom 29. April 2010, 08:48 Uhr](https://wiki.oevsv.at/w/index.php?title=OE5XUL_ATV-Relais_Geiersberg&oldid=6628) [\(Q](https://wiki.oevsv.at/w/index.php?title=OE5XUL_ATV-Relais_Geiersberg&action=edit&oldid=6628) [uelltext anzeigen](https://wiki.oevsv.at/w/index.php?title=OE5XUL_ATV-Relais_Geiersberg&action=edit&oldid=6628))**

[OE5FHM](https://wiki.oevsv.at/w/index.php?title=Benutzer:OE5FHM&action=view) [\(Diskussion](https://wiki.oevsv.at/w/index.php?title=Benutzer_Diskussion:OE5FHM&action=view) | [Beiträge](https://wiki.oevsv.at/wiki/Spezial:Beitr%C3%A4ge/OE5FHM))

[← Zum vorherigen Versionsunterschied](https://wiki.oevsv.at/w/index.php?title=OE5XUL_ATV-Relais_Geiersberg&diff=prev&oldid=6628)

**[uelltext anzeigen\)](https://wiki.oevsv.at/w/index.php?title=OE5XUL_ATV-Relais_Geiersberg&action=edit&oldid=6633)** [OE5FHM](https://wiki.oevsv.at/w/index.php?title=Benutzer:OE5FHM&action=view) ([Diskussion](https://wiki.oevsv.at/w/index.php?title=Benutzer_Diskussion:OE5FHM&action=view) | [Beiträge\)](https://wiki.oevsv.at/wiki/Spezial:Beitr%C3%A4ge/OE5FHM)

**[Version vom 29. April 2010, 15:22 Uhr](https://wiki.oevsv.at/w/index.php?title=OE5XUL_ATV-Relais_Geiersberg&oldid=6633) ([Q](https://wiki.oevsv.at/w/index.php?title=OE5XUL_ATV-Relais_Geiersberg&action=edit&oldid=6633)**

[Zum nächsten Versionsunterschied →](https://wiki.oevsv.at/w/index.php?title=OE5XUL_ATV-Relais_Geiersberg&diff=next&oldid=6633) **Zeile 1: Zeile 1:** [[Kategorie:ATV]] [[Kategorie:ATV]] === **15**. Apr. 2010 OE5XUL Ried/ Geiersberg: '''TV3''' lt. Relaisliste === **<sup>+</sup>** === **29**. Apr. 2010 OE5XUL Ried/ Geiersberg: '''TV3''' lt. Relaisliste === **Zeile 11: Zeile 11:** [[Bild:OE3JWC1.jpg|thumb|Der von OE3JDA zusammengebaute Digitale Linksender]] [[Bild:OE3JWC1.jpg|thumb|Der von OE3JDA zusammengebaute Digitale Linksender]] [[Bild:OE3JWC.jpg|thumb| OE3JWC beim Programmieren von diesem ]] [[Bild:OE3JWC.jpg|thumb| OE3JWC beim Programmieren von diesem ]] **− + [[Bild:Linksender.jpg|thumb| Neues Equipment für Link von Salzburg ]]** Die 6cm ATV Linksender (Ried - Hochkogel : Ried - Untersberg) sind seit September Die 6cm ATV Linksender (Ried - Hochkogel : Ried - Untersberg) sind seit September

2009 '''Digital'''!

#### **Zeile 18: Zeile 18:**

**−**

Von Salzburg wird noch Analog empfangen (ebenfalls QPSK auf der derzeitigen QRG auf 3cm in Arbeit).

2009 '''Digital'''!

Von Salzburg wird noch Analog empfangen (ebenfalls QPSK auf der derzeitigen QRG auf 3cm in Arbeit).

**'''Achtung: Die Linksender werden bis spätestens ende Juni auf MiniMode umgerüstet. Der Link von Salzburg wird auf Digital umgestellt.**

**+**

**+**

**+**

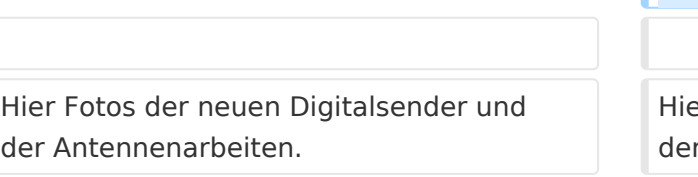

#### **+ Alles schon da, aber noch nicht ganz aufgebaut und getestet.'''**

er Fotos der neuen Digitalsender und r Antennenarbeiten.

## Version vom 29. April 2010, 15:22 Uhr

### Inhaltsverzeichnis

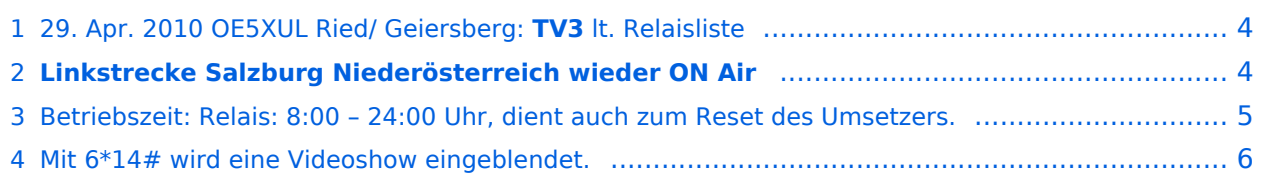

#### <span id="page-3-0"></span>**29. Apr. 2010 OE5XUL Ried/ Geiersberg: TV3 lt. Relaisliste**

#### <span id="page-3-1"></span>**Linkstrecke Salzburg Niederösterreich wieder ON Air**

Die 6cm ATV Linksender (Ried - Hochkogel : Ried - Untersberg) sind seit September 2009 **Digital**!

Der Empfang vom Hochkogelberg QPSK (derzeit noch auf dessen Userausgabe) [Umstieg auf 3cm in Arbeit].

Von Salzburg wird noch Analog empfangen (ebenfalls QPSK auf der derzeitigen QRG auf 3cm in Arbeit).

#### **Achtung: Die Linksender werden bis spätestens ende Juni auf MiniMode umgerüstet. Der Link von Salzburg wird auf Digital umgestellt.**

Alles schon da, aber noch nicht ganz aufgebaut und getestet.

Hier Fotos der neuen Digitalsender und der Antennenarbeiten.

Die Linksender, mit jeweils einem SR-Systems UHF Sender und einem Kuhne-Mischer samt Endstufe, wurden im August als Digitallink in Betrieb genommen.

Das ATV-Relais ist seit 7. November 2009 wieder in Betrieb. Die Usereingabe hat noch einen deffekten Vorverstärker. Der Fehler wurde gefunden. Siehe Bild. Eingabe wieder in Betrieb. Es lässt sich wieder alles wie gewohnt steuern. *Siehe Hompage von Markus*. [http://www.muehllechner.at/oe5xul](http://www.muehllechner.at/oe5xul/oe5xul_tv2_01.htm) [/oe5xul\\_tv2\\_01.htm](http://www.muehllechner.at/oe5xul/oe5xul_tv2_01.htm) Dort ist alles aufgelistet.

An den Link Endstellen sind noch kleinere Modifikationen notwendig. Dort müssen, zum Beispiel, noch weitere Reciver in die Steuerungen eingebunden werden, da die

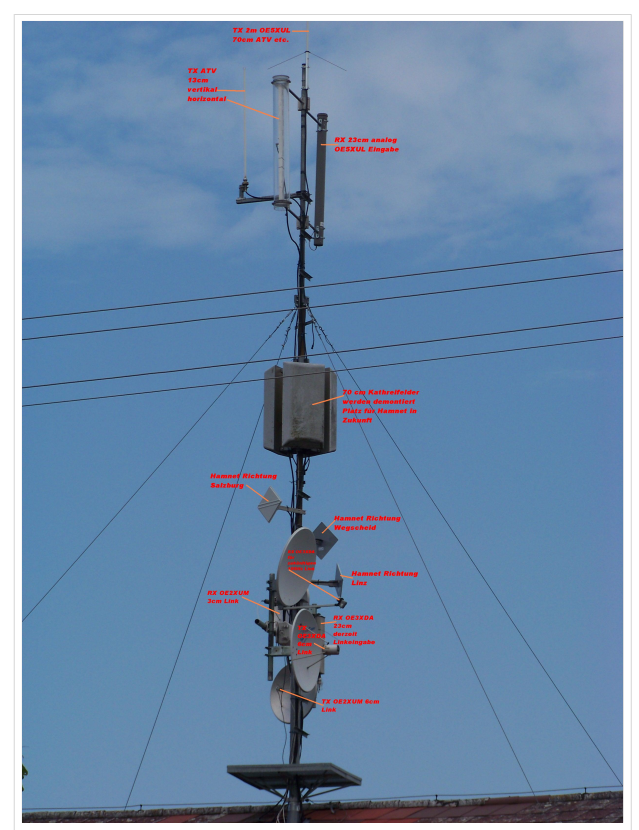

Die von **OE5MMP**(Klettermaxe)sowie OE5FKL, OE5FDM und OE5FHM (Stahlbau) nach Cyril wieder aufgebaute Antennenanlage

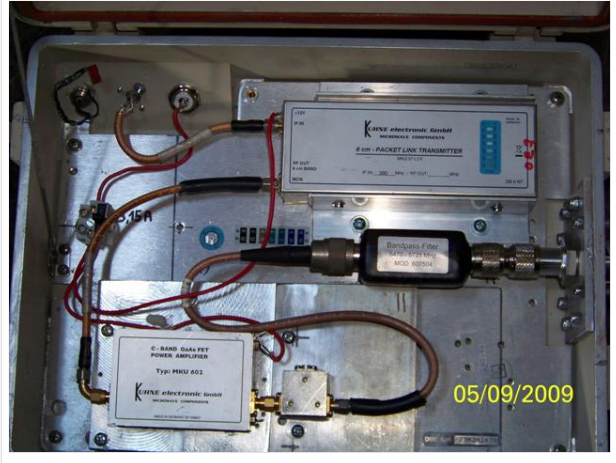

Sendemischer Digitallink 2 Stk. aufgebaut von OE5FHM

Links und die Eingabe vom OE5XUL auf einem getrennten Kanal geführt werden. Zur Zeit geschieht die Steuerung jedoch wie bei Markus beschrieben. Der Umbau benötigt noch etwas Zeit.

# **BlueSpice4**

Die Antennen für die 23cm Eingabe und die 13cm Ausgabe sollen runderneuert werden. Diverse Stürme haben ihren Tribut gefordert.

**OE5XUL Steuerfrequenz 145.300 MHz**, ist seit langem (mehr als 30 Jahre) auch die lokale Ortsgruppenfrequenz.

Ich bedanke mich bei OM Willi **DF2ML** für die Überarbeitung und den Neuabgleich der Userausgabe.

Als Klettermaxe betätigt sich **OE5SJM**. Danke Josef. Von Ihm wurden die nicht meht benötigten 70cm Felder demontiert und der Vorverstärker ausgebaut. An deren Stelle werden die Hammnet Antennen plaziert.

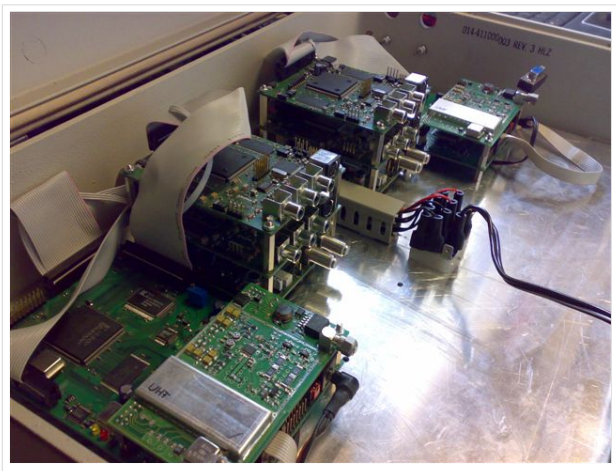

Der von OE3JDA zusammengebaute Digitale Linksender

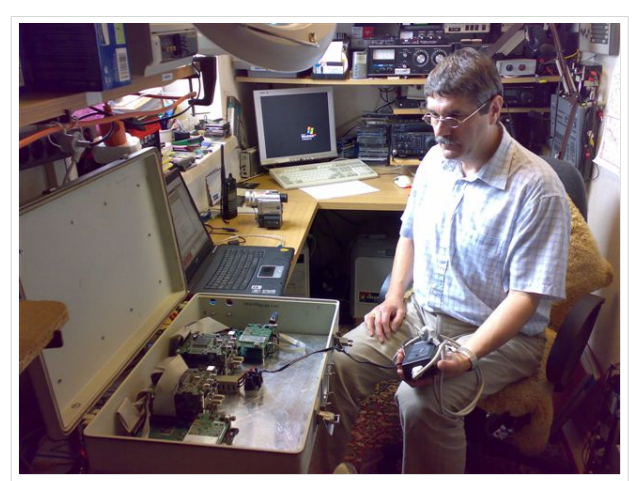

OE3JWC beim Programmieren von diesem

[Datei:Linksender.jpg](https://wiki.oevsv.at/w/index.php?title=Spezial:Hochladen&wpDestFile=Linksender.jpg) Neues Equipment für Link von Salzburg

#### <span id="page-4-0"></span>Betriebszeit: Relais: 8:00 – 24:00 Uhr, dient auch zum Reset des Umsetzers.

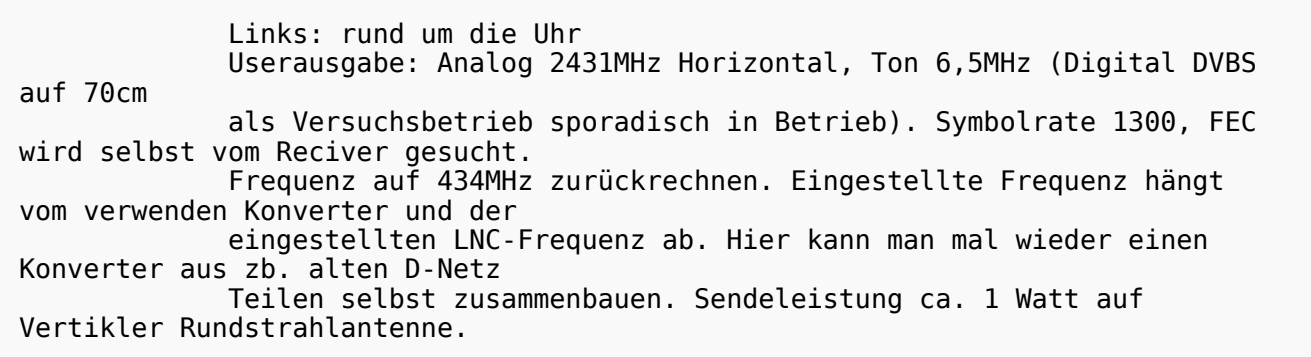

Usereingabe: Analog 1254MHz Horizontal, Ton 6,5MHZ

PONCOM Steuerung

#### <span id="page-5-0"></span>Mit 6\*14# wird eine Videoshow eingeblendet.

 Sie beinhaltet zur Zeit hauptsächlich aus dem Internet runtergeladen Videos über Amateurfunk. Die Videos laufen in einer Endlosschleife durch. Bei Aktivieren der Ausgabe landet man mitten drin. Somit hat man die Möglichkeit zufällig auch noch nicht gesehens zu sehen. Sie sollte sich nach einer halben Stunde selbst abschalten. Besser ist es, mit 6\*11# gezielt zu beenden.

Mit 6\*15# wird eine Diashow eingeblendet. Sie beinhaltet ua. Bilder von Arbeiten am Umsetzer sowie im Anlassfall News.

Mit 6\*12# wird die Usereingabe aktiviert. Dann erst ist der Umsetzer scharf zum Empfang.

Zum beenden der Diashow und zum sicheren Abschalten des Umsetzers **6\*11#** senden. Es kommt ein Testbild und Infotext, nach 5 Miuten fällt der Umsetzer ab.

**Da immer wieder Arbeiten zur Verbesserung und Anpassung notwendig sind, kann es zu kurzfristigen Abschaltungen, sowohl des Umsetzers als auch der Linkstrecken, kommen.**

Sysops: **Markus OE5MMP**: Umsetzer , Helmut OE5FHM: Linkstrecken. Relaisverantwortlicher: OE5MLL

Eure Sysops **Wir freuen uns auf ein Wiedersehen in ATV!**